# **代表者さま・窓口担当者さま用** MMOneウェブサイト便利機能のご案内 代表者さま・窓口担当者さまのユーザーIDでログイ

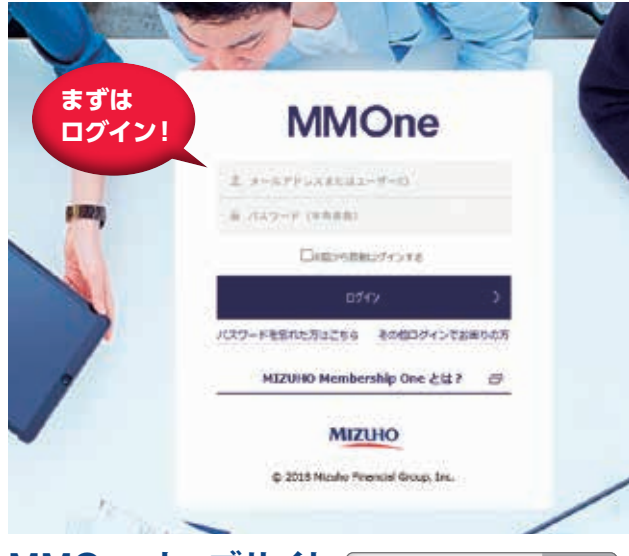

**MMOneウェブサイト** みずほ MMOne Q検索 **https://www.mmone.mizuho -fg.co.jp/**

## **便利機能❶ 会員情報変更**

#### **<会員情報変更方法>**

- ❶「社内管理者」をクリック。
- ❷社内管理者向けページの「会員情報変更申請」をクリック。 会員情報変更申請画面で、変更内容をご入力のうえ、「内容を確認 する」→「この内容で登録する」をクリックし、申請してください。

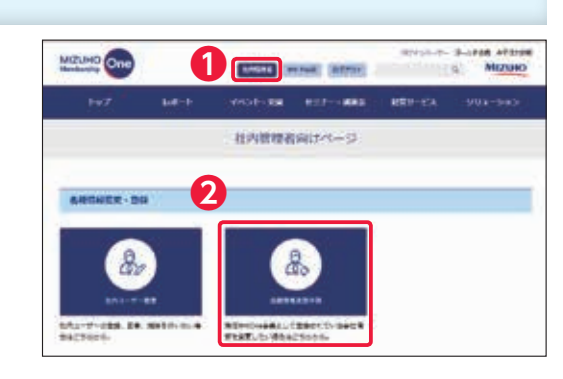

ンしていただくと、**3つ**の便利機能がご利用いただ けます。ぜひご活用ください。代表者さま、窓口担当 者さまでユーザーIDをお持ちでない方は、運営事務

現在MMOne会員としてご登録いただいている会員情

MMOneウェブサイトをご利用いただく方のユーザー

ご登録いただいているユーザーの削除、一般ユーザーと

**便利機能❸ ユーザー削除・ユーザー区分変更**

管理ユーザーの区分間の変更ができます。

**AGAN** 

局までお問い合わせください。

**便利機能❶ 会員情報変更**

**便利機能❷ ユーザー登録**

報のご変更ができます。

登録ができます。

### **便利機能❷ ユーザー登録**

#### **<ユーザー登録方法>**

- ❶「社内管理者」をクリック。
- ■社内管理者向けページの「社内ユーザー管理」をクリック。
- **❸「Webからの登録はこちら」をクリック。**
- ❹表示されている画面で必要事項をご記入のうえ、申請してください。 登録完了後、ユーザー登録された方宛にMMOne運営事務局より2通 (ユーザー登録完了のご連絡・パスワードのご連絡)の自動返信メー ルが届きます。

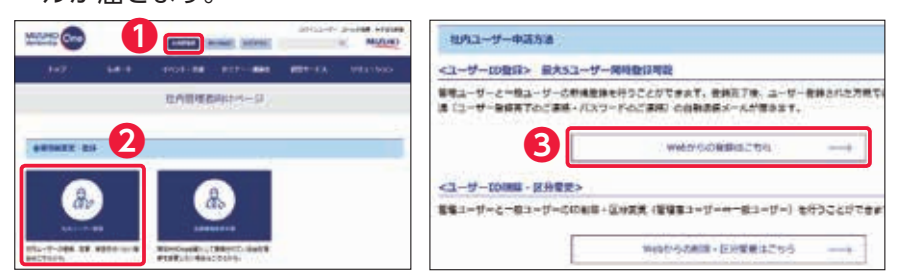

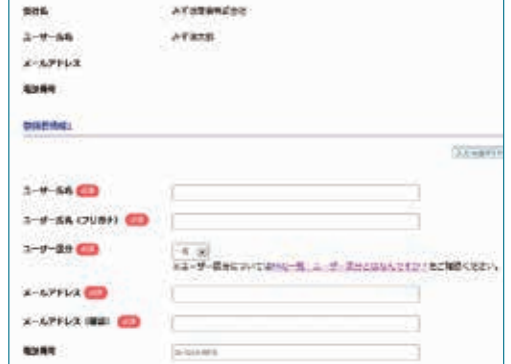

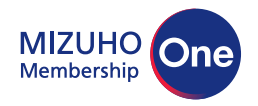

みずほ銀行 みずほリサーチ&テクノロジーズ

**❹** ※ご登録の際に、一般ユーザーまたは管理ユー<br>サービスのいずれかを選択できます

ザーのいずれかを選択できます。

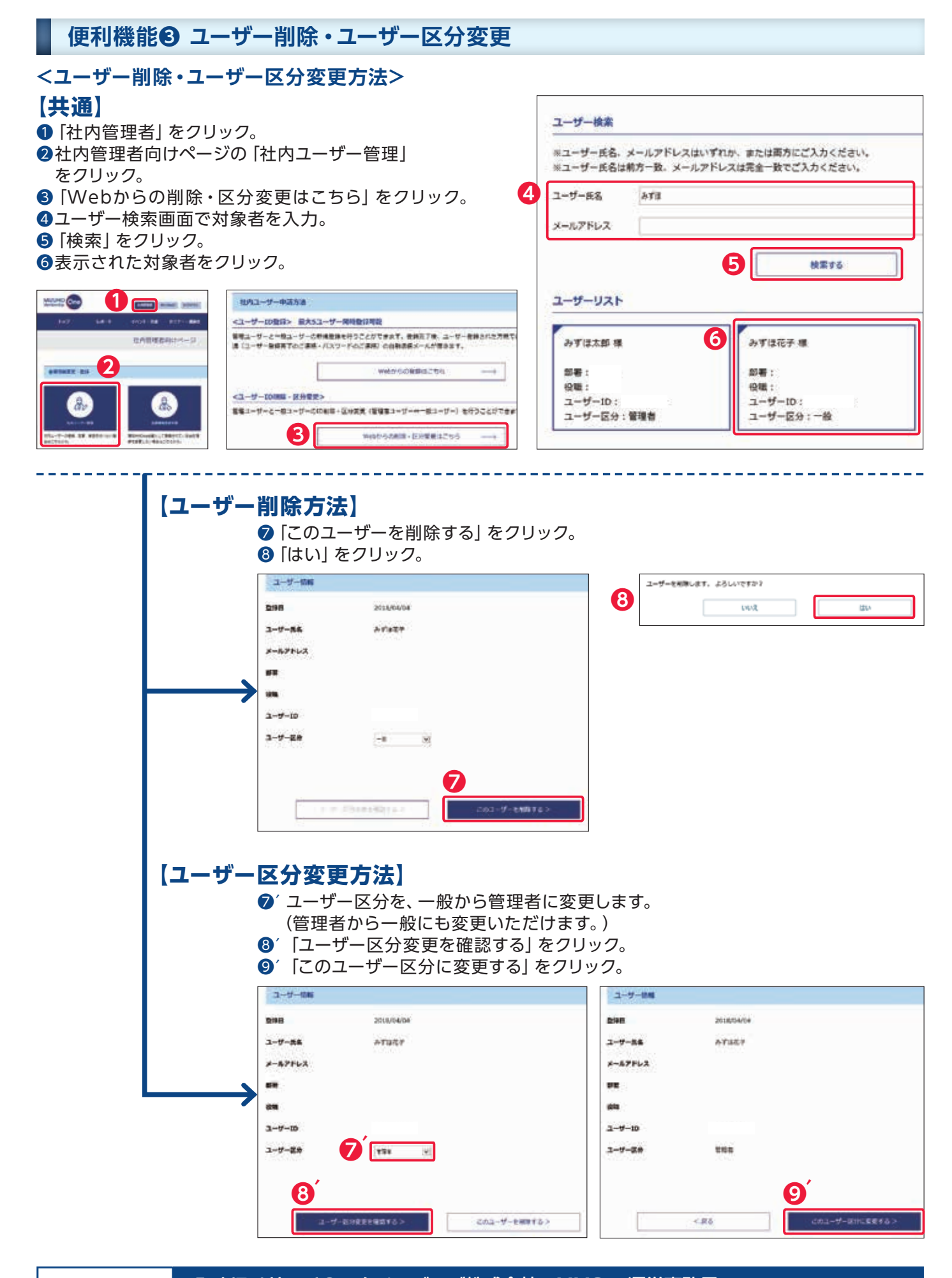

お問い合わせ みずほリサーチ&テクノロジーズ株式会社 MMOne運営事務局 TEL:03―6808―9024